# Data sheet

## **Radiocomando RGB+W ZIGBEE 09005**

## *Remote control RGB+W ZIGBEE*

# **ED** FC **SROHLS** 2 zigbee  $\epsilon$  (  $\epsilon$  IP20

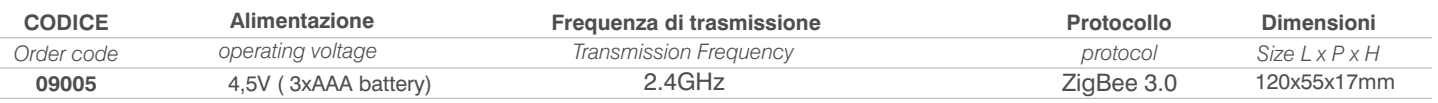

## **Descrizione:**

*Description:*

Radiocomando per la gestione della luminosità e dei colori a protocollo Zigbee 3.0 per centraline Dimmer RGB+W , offre una soluzione efficace per la regolazione dell'intensità luminosa di moduli a led RGB, RGB+W, in bassa tensione.

*Remote control for the management of brightness and colors with Zigbee 3.0 protocol for control units RGB + W dimmer, offers an effective solution for adjusting the light intensity of a RGB, RGB + W, low voltage led.*

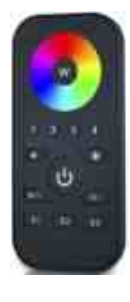

#### **Funzione:** *Function:*

- 
- Consente di controllare i dispositivi di illuminazione RGB
- Ruota dei colori tattile ad alta sensibilità e alta stabilità,
- controllo del colore veloce e preciso
- Consente di accoppiare i dispositivi di illuminazione ZigBee tramite la messa in servizio del touchlink
- Supporta la modalità di ricerca e associazione per
- l'accoppiamento con i dispositivi di illuminazione ZigBee
- Supporta 4 gruppi per l'associazione max. 30 dispositivi di illuminazione

### **Caratteristiche:**

*Features:*

- •Telecomando ZigBee RGB basato su ZigBee 3.0
- Telecomando a batteria con basso consumo energetico
- Operazione globale a 2,4 GHz
- Portata di trasmissione fino a 30 m
- Compatibile con i prodotti ZigBee Gateway universali
- Compatibile con i dispositivi di illuminazione ZigBee RGB
- *Enables to control RGB lighting device*
- *High sensitive & high stable touch color wheel, fast & precise color control*
- *Enables to pair ZigBee lighting devices through touchlink commissioning*
- *Supports nd and bind mode to pair with ZigBee lighting devices*
- *Supports 4 groups for binding max. 30 lighting devices*

- *ZigBee RGB remote based on ZigBee 3.0*
- *Battery powered remote with low power consumption*
- *2.4 GHz global operation*
- *Transmission range up to 30m*
- *Compatible with universal ZigBee Gateway products*
- *Compatible with universal RGB ZigBee lighting devices*

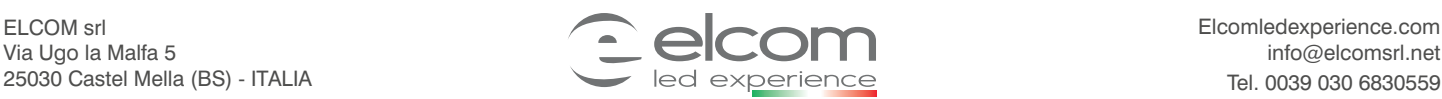

*Remote control RGB+W ZIGBEE*

**IP20** FC *PROHIS* **Q** zigbee  $\left( \frac{1}{2} \right)$  **IP20** 

## **ZigBee RGB Remote**

### **Importante: Leggere tutte le istruzioni prima dell'introduzione della funzione di installazione**

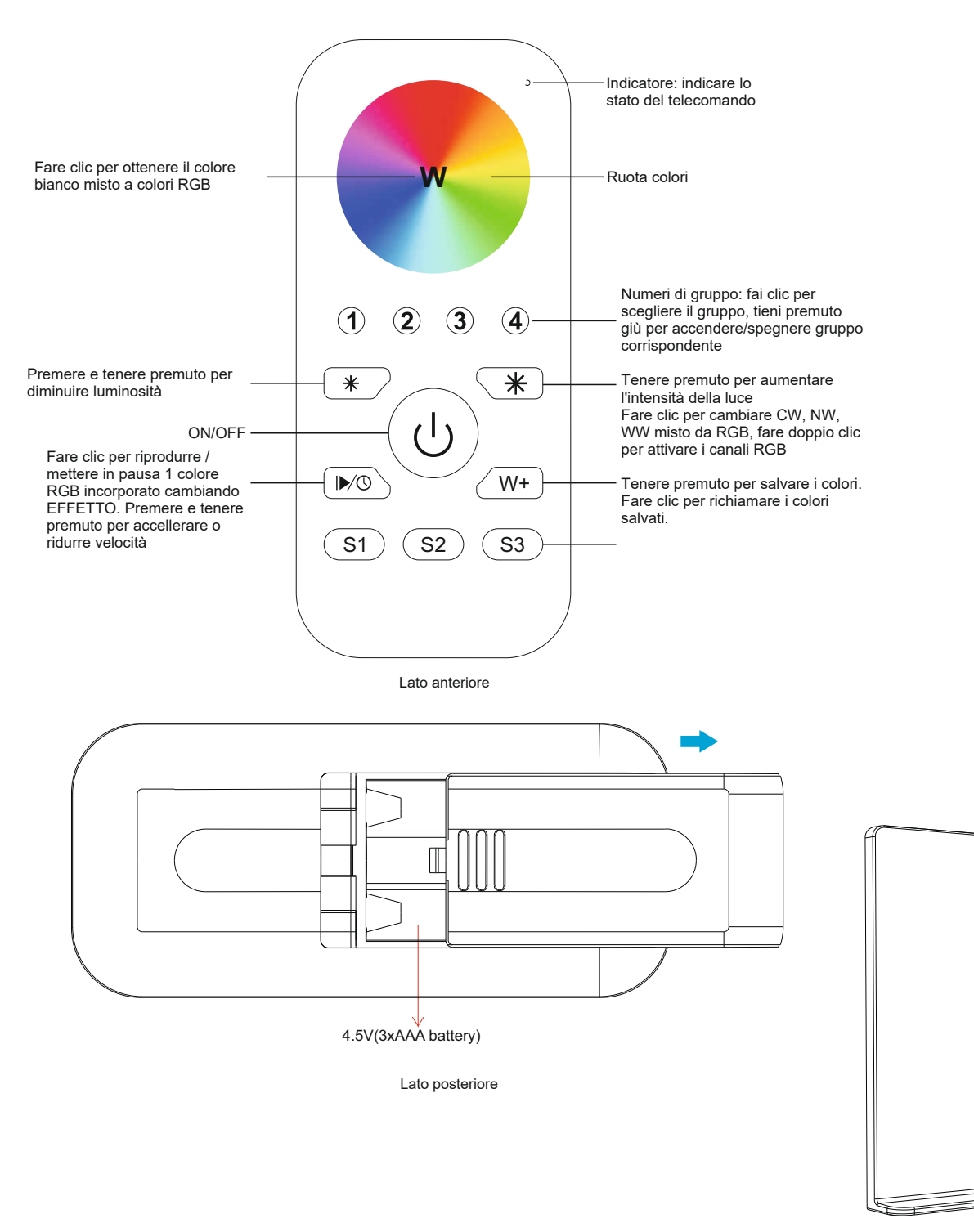

Staffa magnetica

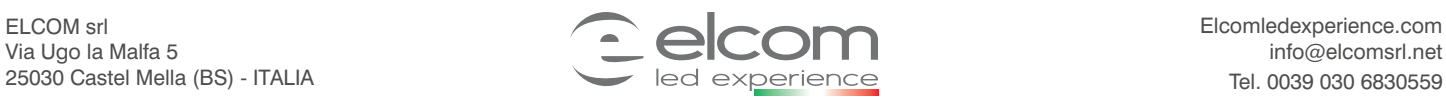

*Remote control RGB+W ZIGBEE*

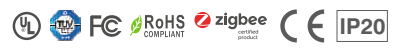

### **Istruzioni**

**1.Questo telecomando ZigBee RGB è un trasmettitore wireless che comunica con una varietà di sistemi compatibili ZigBee. Questo trasmettitore invia segnali radio wireless che vengono utilizzati per controllare a distanza un sistema compatibile.**

**2.Questo telecomando ZigBee supporta 4 gruppi per il collegamento di max. 30 dispositivi di illuminazione e consente di controllare i dispositivi di illuminazione RGB ZigBee.**

### **Associazione di rete Zigbee tramite coordinatore o hub (aggiunto a una rete Zigbee)**

- **Step 1: Rimuovere il telecomando dalla rete Zigbee precedente se è già stato aggiunto ad essa, altrimenti l'accoppiamento non andrà a buon fine.**
- **Step 4: Premere brevemente per ricercare reti vicine, il LED lampeggia ogni secondo, 20 secondi di timeout indicano una mancanza di connessione. Quando lampeggia 5 volte rapidamente, l'accoppiamento è avvenuto con successo**

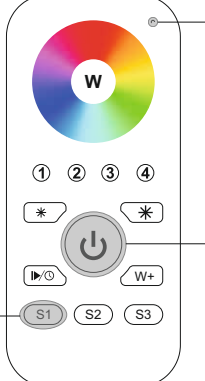

**Step 2:** Dal controller Zigbee o dall'interfaccia hub, scegliere di aggiungere il dispositivo o l'accessorio e accedere alla modalità connessione come indicato dal controller.

LED

**Step 3:** Premere e tenere premuto finchè il LED non si accende

**Note: 1) Dopo l'accoppiamento, le informazioni remote verranno visualizzate sull'interfaccia del controller o dell'hub.**

**2)Se si associa a Philips Hue Bridge, non verranno visualizzate informazioni remote sull'interfaccia hub.**

#### **5. Rimosso da una rete Zigbee tramite Coordinatore o Hub Interface**

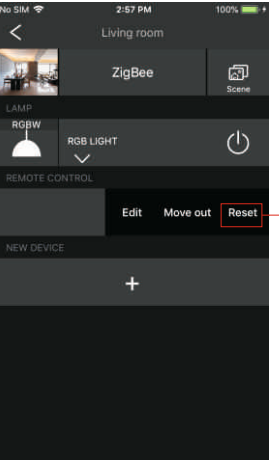

Dal tuo controller ZigBee o interfaccia hub, scegliere di eliminare o ripristinare il telecomando come indicato, indicatore ceneri 3 volte rapidamente per indicare la rimozione di successo.

LED

### **6. Ripristino dati fabbrica**

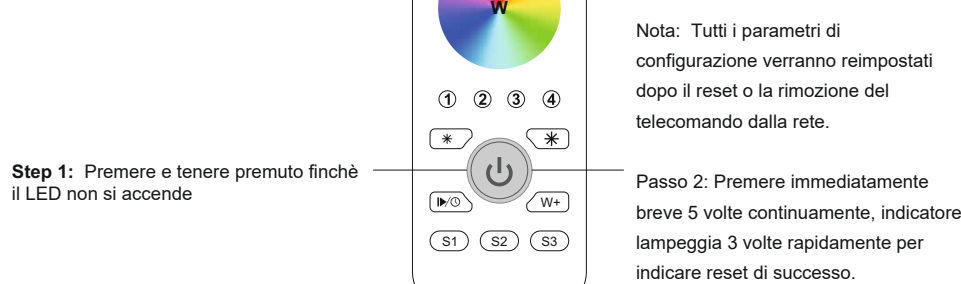

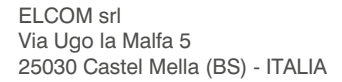

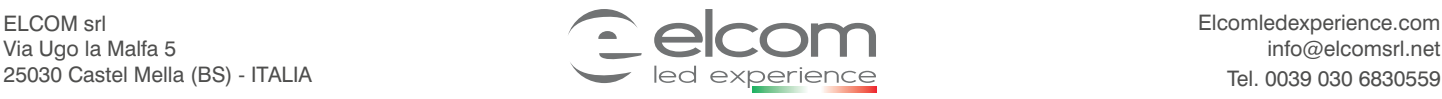

Elcomledexperience.com info@elcomsrl.net

*Remote control RGB+W ZIGBEE*

**ED FC SROHLS 2 zigbee C E IP20** 

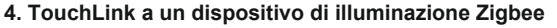

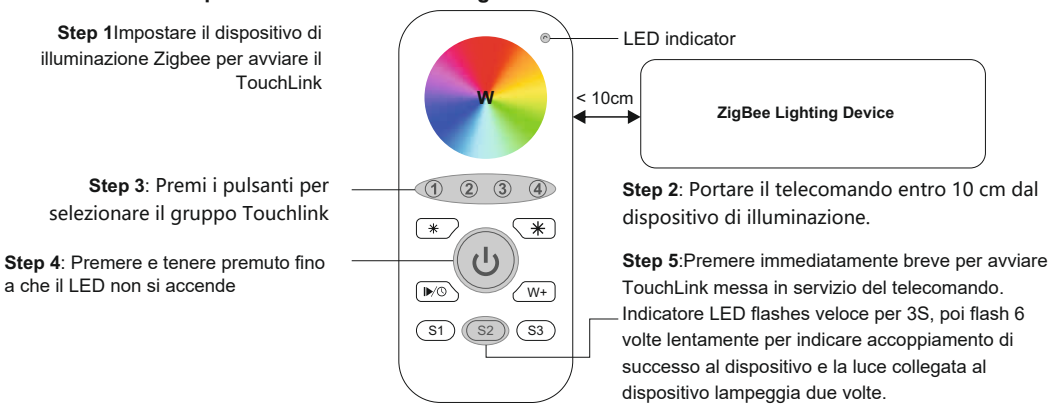

**Note: 1) Direttamente TouchLink (entrambi non aggiunti a una rete ZigBee), ogni telecomando può collegarsi con 30 dispositivi.**

- **2) TouchLink dopo entrambi aggiunti a una rete ZigBee, ogni telecomando può collegarsi con max. 30 dispositivi.**
- **3) Per Hue Bridge e Amazon Echo Plus, aggiungere remoto e dispositivo alla rete first poi TouchLink.**
- **4) Dopo TouchLink, il telecomando può controllare i dispositivi di illuminazione collegati.**

### **7. Rimuovere un dispositivo di illuminazione ZigBee associato a Touchlink**

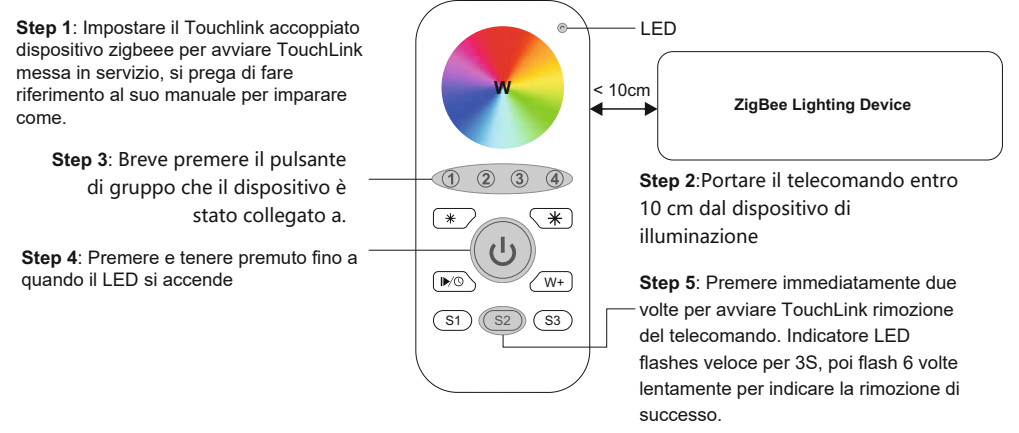

### **8. Ripristino di fabbrica di un dispositivo di illuminazione (Touch Reset)**

**Note**: il dispositivo è aggiunto a una rete, il telecomando aggiunto alla stessa rete o non aggiunto a nessuna rete.

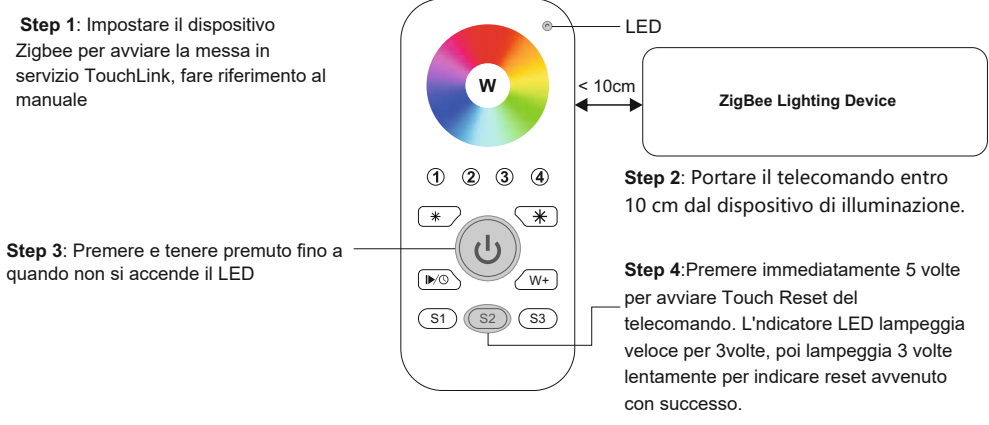

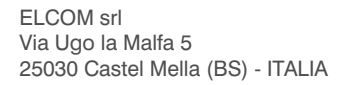

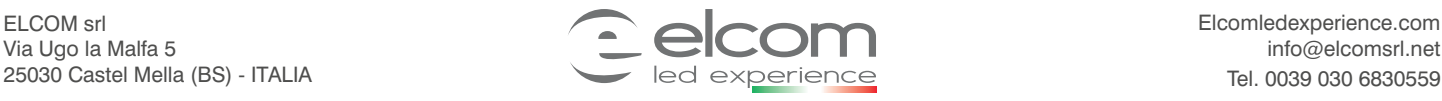

*Remote control RGB+W ZIGBEE*

**ED** FC **SROHLS** 2 zigbee  $\epsilon$  (  $\epsilon$  IP20

### **9. Trova e associa un dispositivo di illuminazione Zigbee**

**Nota: Assicurarsi che il dispositivo e il telecomando già aggiunto alla stessa rete Zigbee.**

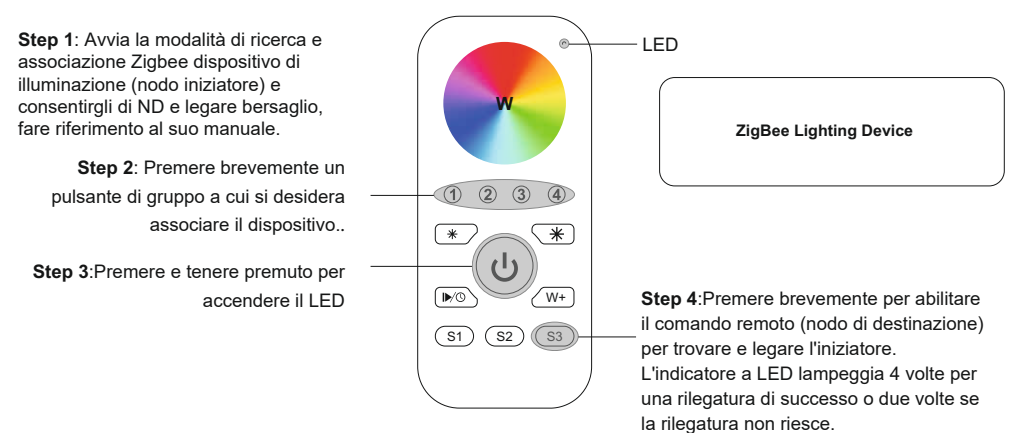

### **10Trova e sblocca un dispositivo di illuminazione Zigbee**

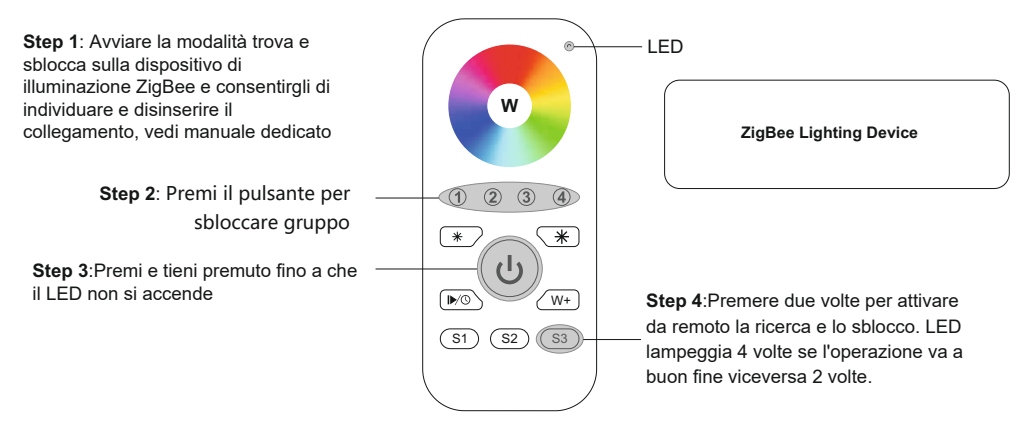

### **11. Cancella tutti i dispositivi di illuminazione associati alla modalità di ricerca e associazione di un gruppo**

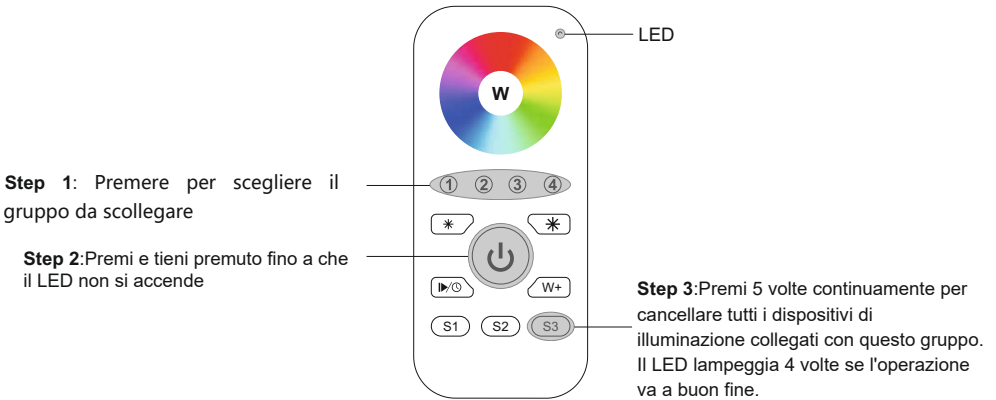

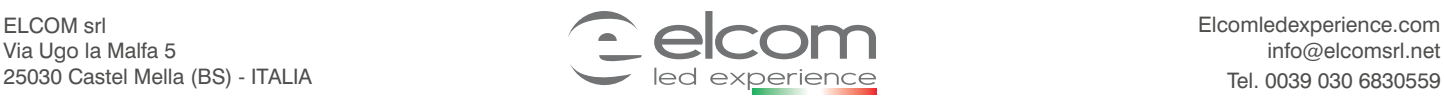

## Data sheet

## **Radiocomando RGB+W ZIGBEE**

*Remote control RGB+W ZIGBEE*

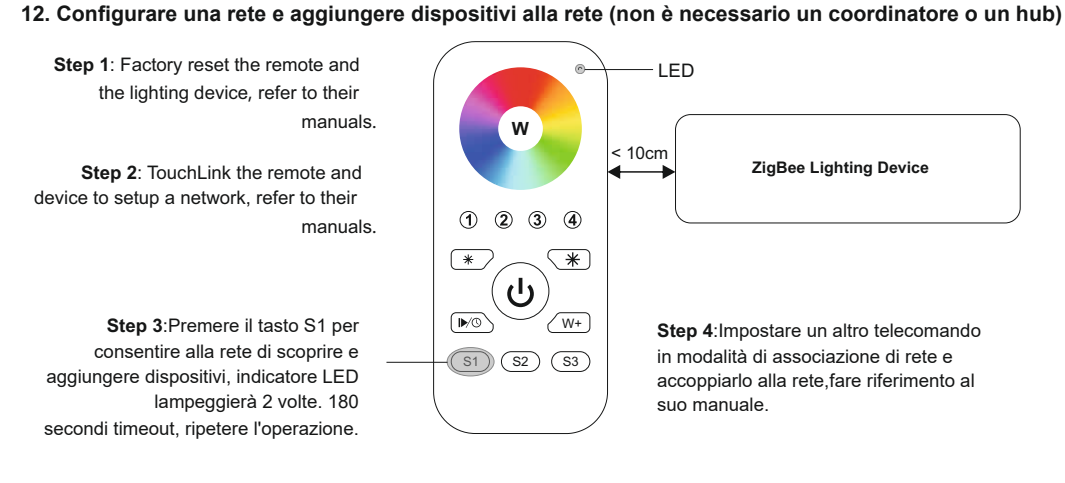

Passo 5: Aggiungere più telecomandi alla rete come si desidera.

Passo 6: Reset di fabbrica i dispositivi di illuminazione che si desidera aggiungere alla rete, fare riferimento ai loro manuali. Passo 7: Touchlink per accoppiare i telecomandi aggiunti e dispositivi di illuminazione che si desidera aggiungere, i dispositivi verranno aggiunti alla rete tramite Touchlink, fare riferimento ai loro manuali.

#### 13. OTA

Il telecomando supporta firmware aggiornamento tramite OTA, e acquisirà nuovo firmware dal controller Zigbee o hub ogni 10 minuti automaticamente.

14. Come verificare se il telecomando appartiene o meno a una rete

Attivare il telecomando facendo clic sul pulsante All On/ Off (indicatore acceso), quindi premere brevemente altri pulsanti tranne i pulsanti di gruppo, l'indicatore lampeggiante 3 volte significa che il telecomando non appartiene a nessuna rete, lampeggiare una o due volte significa che è già stato aggiunto a una rete.

### **15. Funzione del monitor di alimentazione della batteria**

**Il telecomando comunicherà al coordinatore il valore di alimentazione della batteria nelle** 

## **seguenti situazioni:**

- Quando è acceso.
- Quando breve premendo entrambi i pulsanti S2 e S3 contemporaneamente.
- Quando si utilizza l'interruttore per inviare pacchetti di dati (oltre 4 ore dall'ultima operazione).
- Se aggiunto alla rete da un coordinatore.

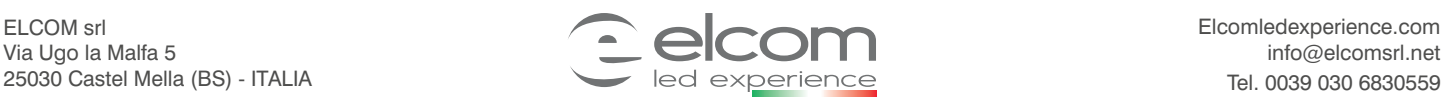

**ED FC SROHLS 2 zigbee C E IP20**